## *BOOK INFO*

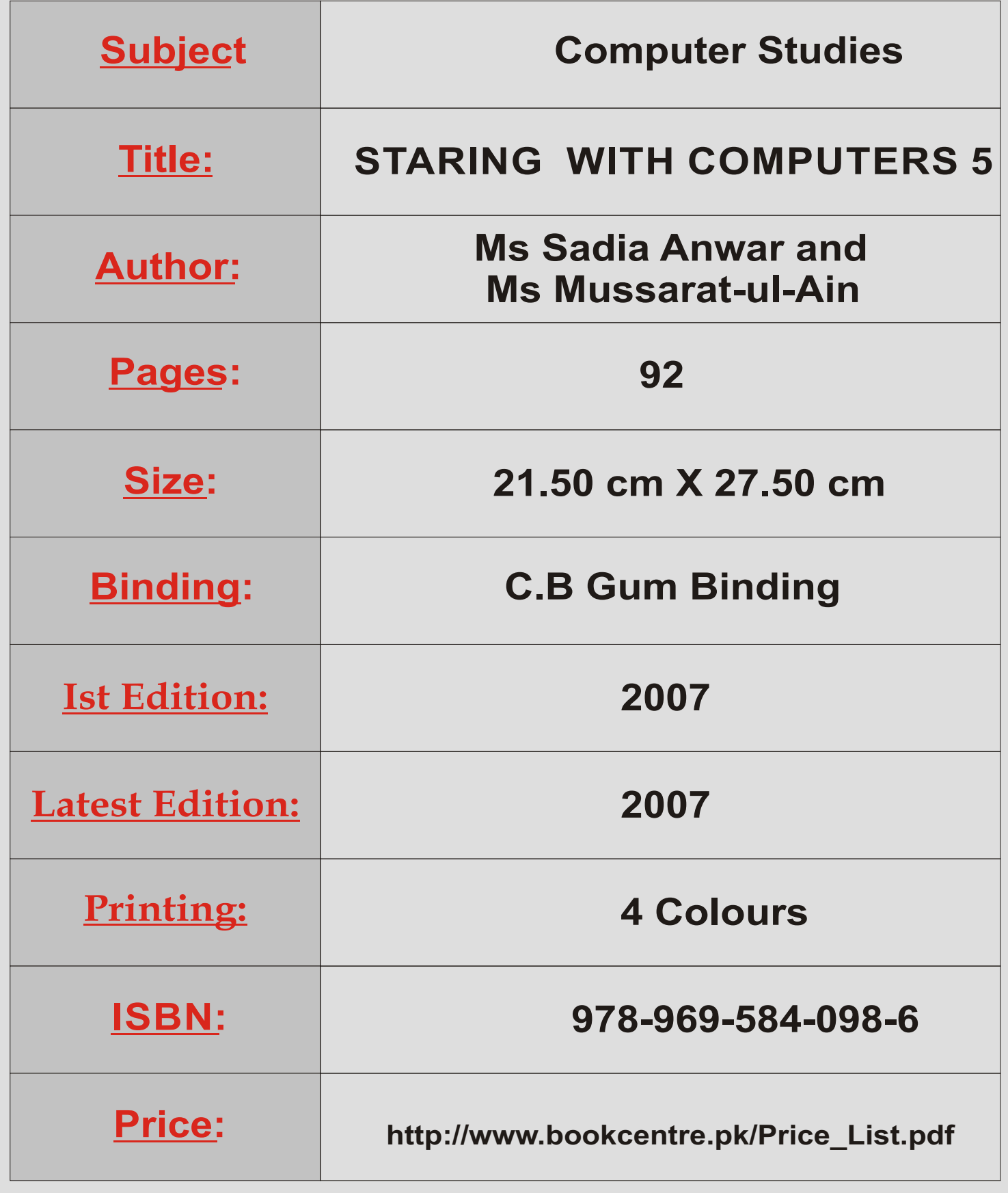

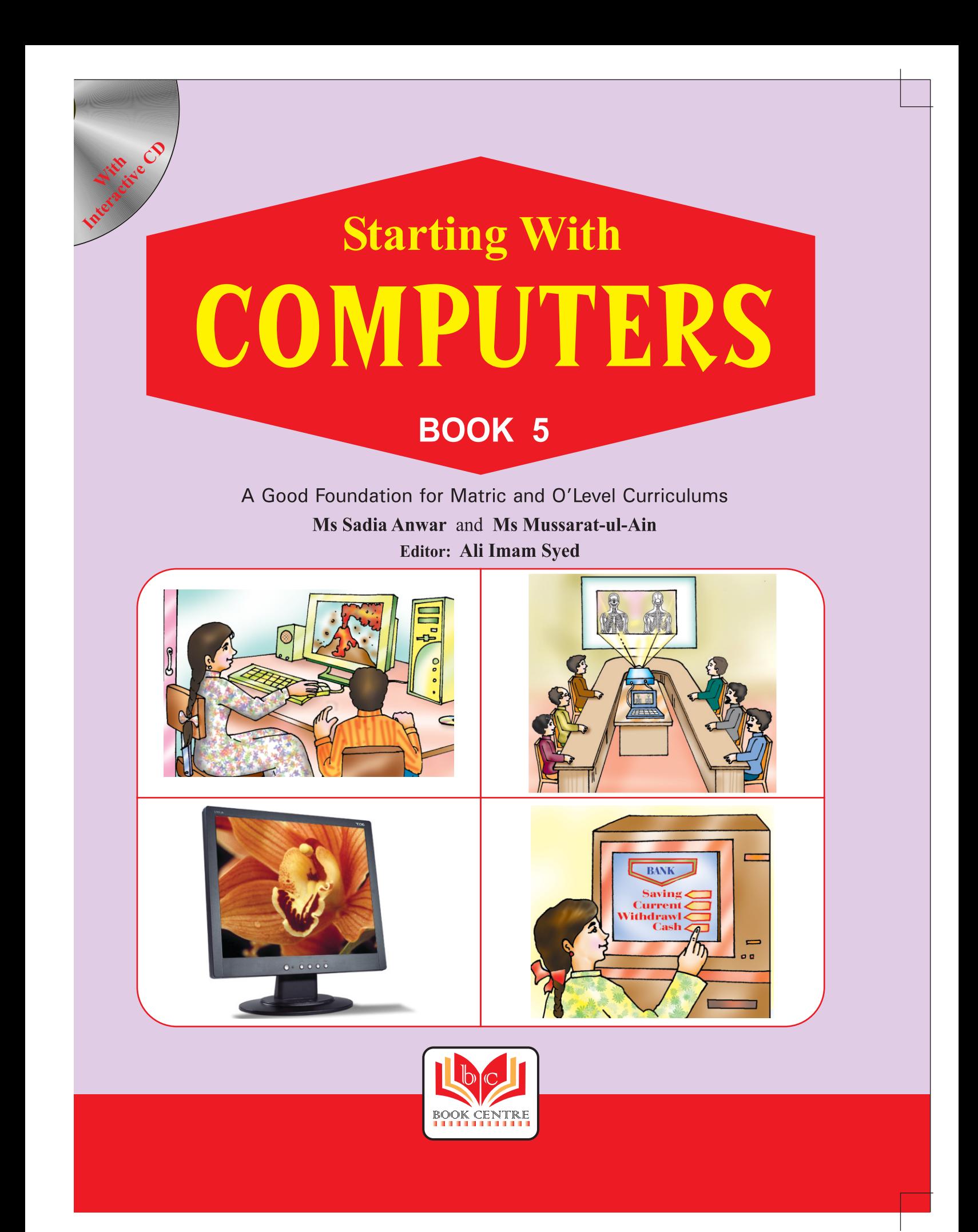

# **CONTENTS**

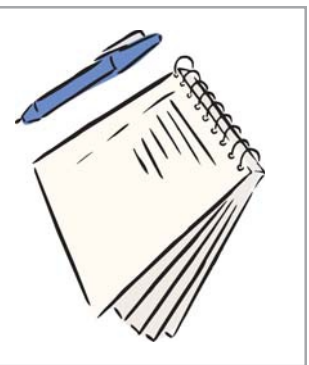

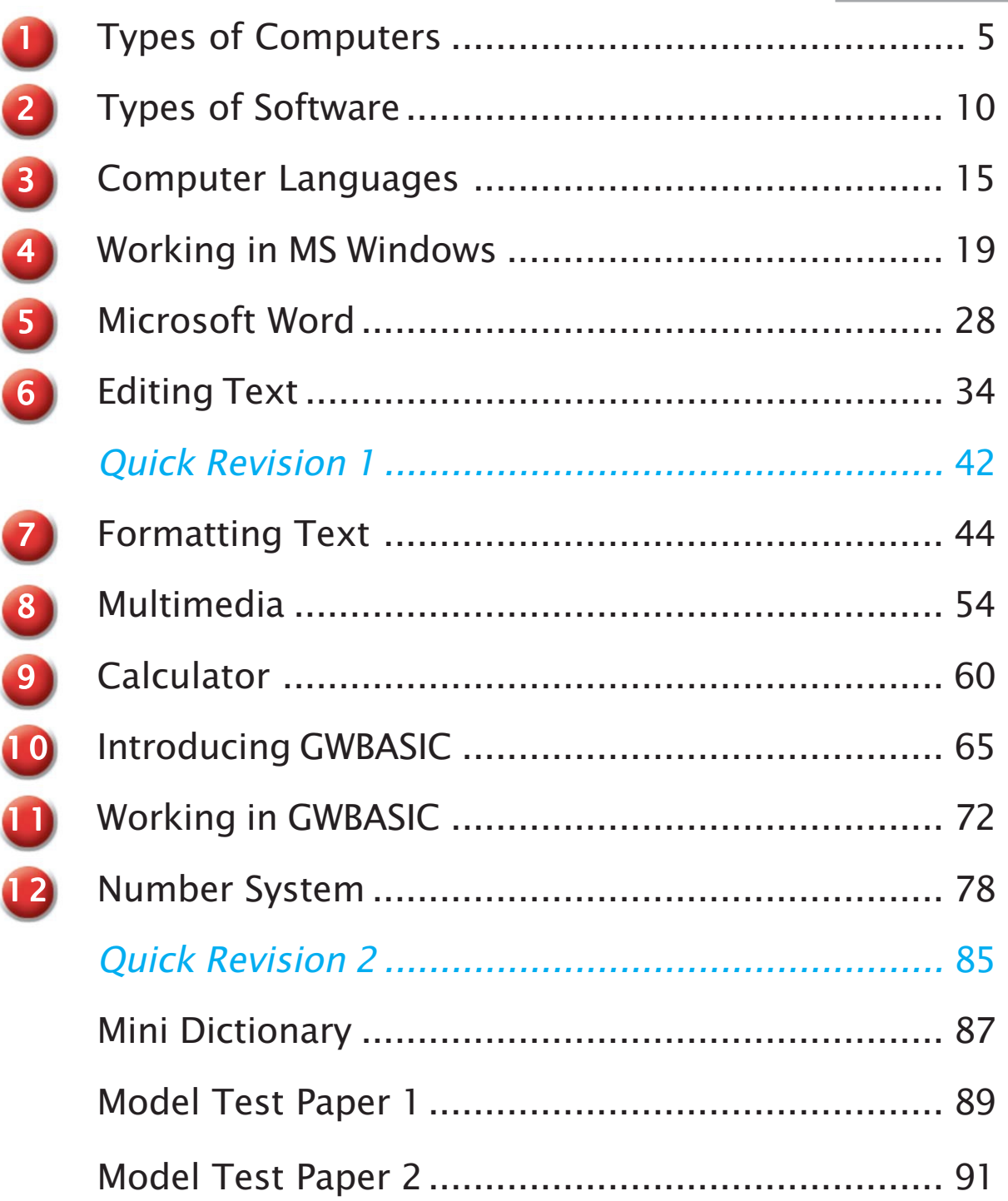

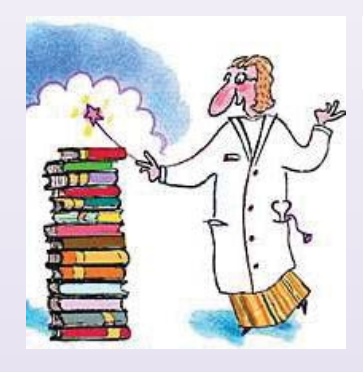

## **Chapter 6**

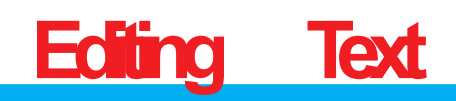

Editing means making changes in a document. For this, we have to first select the text we want to change.

### **SELECTINGTEXT**

We can use the mouse to select text in a document. To select a word with the mouse,

- 1. Click the left mouse button to the left of the word that is to be selected.
- 2. Hold down the left mouse button, then drag the cursor to the end of the word. Release the mouse button.

A black box appears over the selected word. The word itself appears in white. This indicates that the word has been selected.

> Ablack box appears over the selected word. The word **itself** appears in white. This indicates that the word has been selected.

To select a sentence, click at the beginning, hold down the left mouse button and drag the cursor to the end of the sentence.

> A black box appears over the selected sentence. The sentence **iself** appears in white. This indicates that the sentence has been selected.

To select a paragraph, click at the beginning, hold down the left mouse button and drag the cursor to the end of the paragraph.

> A black box appears over the selected paragraph. The paragraph **itself** appears in white. This indicates that the paragraph has been selected.

**TIP**

A guidk way to select a word is to point at it with the masse and double dok

**TIP**

To select the full document, press  $CTRL +A$ 

34

#### **4. Give a short answer for each question.**

a. Write the steps for inserting a word in a text.

......................................................................................................................... ......................................................................................................................... b. How would you insert a line in a document? ......................................................................................................................... ......................................................................................................................... c. What happens when you press CTRL+P to print a document? ......................................................................................................................... .........................................................................................................................

### **5. Practical work**

- Insert this sentence here: Daytime temperatures can reach 55°C in the shade. Desert is a term applied to regions of the earth that are characterized by less than 254 mm of annual rainfall, an evaporation rate that exceeds precipitation, and, in most cases, a high average temperature. Because of a lack of moisture in the soil and low humidity in the atmosphere, most of the sunlight penetrates to the ground. At night the desert floor radiates heat back to the atmosphere, and the temperature can drop to near freezing. Delete these words a. Type th given text. Then do as directed.
- b. Type the names of five friends. Insert this name as the second one: Nazneen. Add another name after this. Delete the last two names.
- c. Type the given text. Copy and Paste the first two lines at the end.

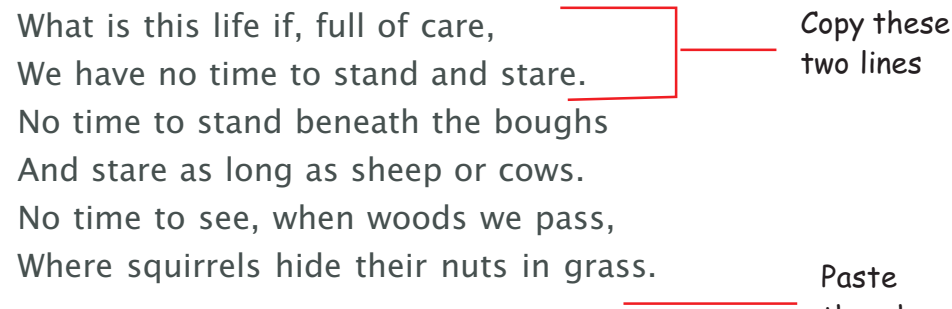